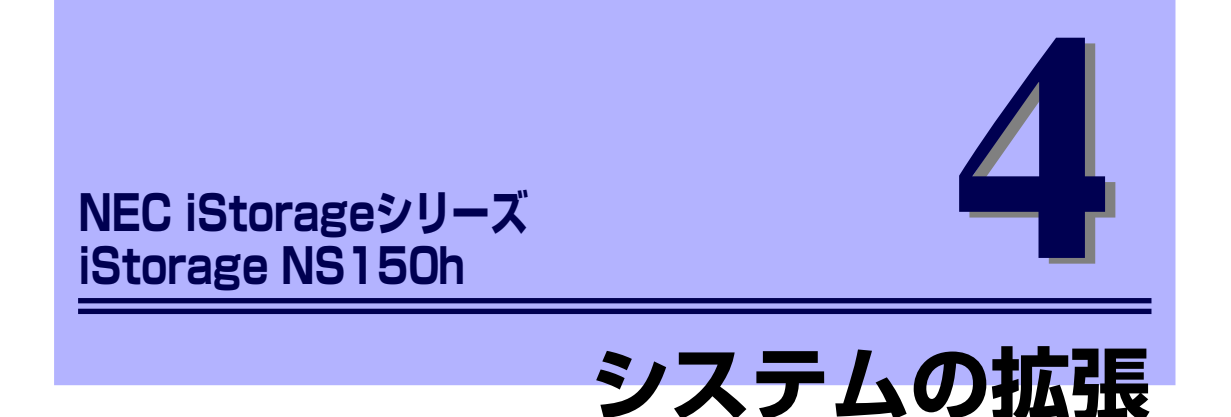

本体に取り付けられるオプションの取り付け方法および注意事項について記載しています。

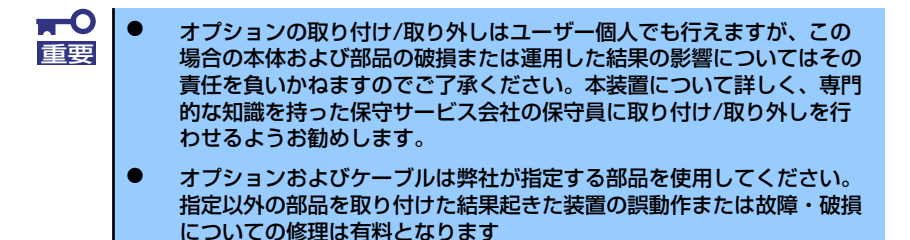

#### 「安全上の注意」(98ページ)

安全に作業するための注意事項が記載されています。必ずお読みください。

#### 「静電気対策について」(99ページ)

静電気による電子部品の破損を防ぐための注意事項が記載されています。

#### 「取り付け/取り外しの準備」(100ページ)

システムの拡張を始めるまでの準備について手順をおって説明しています。必 ずこの手順に従って作業して準備してください。

#### 「取り付け/取り外しの手順」(101ページ)

取り付け・取り外しの手順について部品単位で説明しています。ここでの手順 に従って正しく拡張(または交換)をしてください。

#### 「ケーブル接続」(113ページ)

本体内部のケーブル接続例を示します。

# **安全上の注意**

安全に正しくオプションの取り付け/取り外しをするために次の注意事項を必ず守ってくださ い。

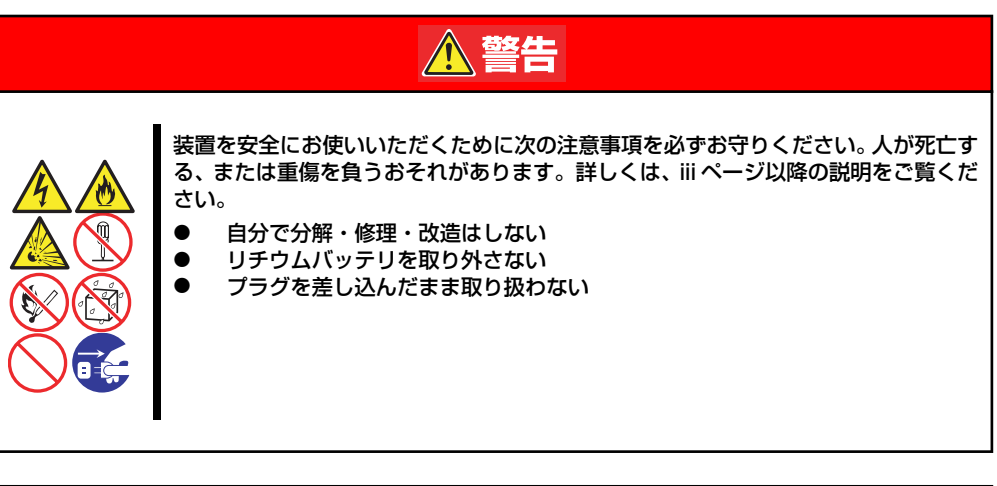

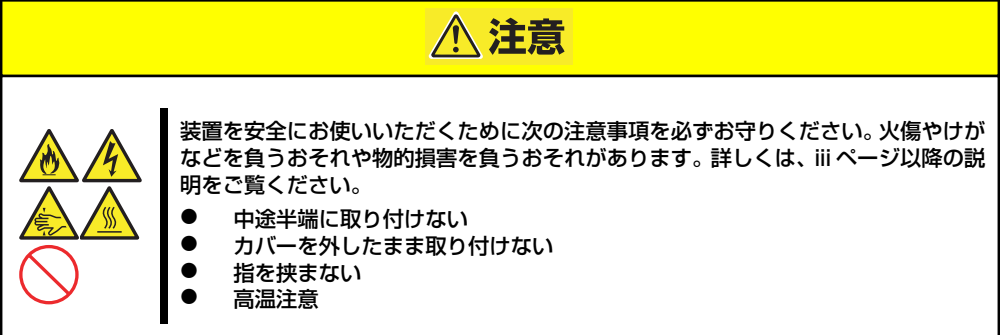

# **静電気対策について**

本体内部の部品は静電気に弱い電子部品で構成されています。取り付け・取り外しの際は静電 気による製品の故障に十分注意してください。

ⓦ リストストラップ(アームバンドや静電気防止手袋など)の着用

リスト接地ストラップを手首に巻き付けてください。手に入らない場合は部品を触る前 に筐体の塗装されていない金属表面に触れて身体に蓄積された静電気を放電します。 また、作業中は定期的に金属表面に触れて静電気を放電するようにしてください。

- 作業場所の確認
	- 静電気防止処理が施された床、またはコンクリートの上で作業を行います。
	- カーペットなど静電気の発生しやすい場所で作業を行う場合は、静電気防止処理を 行った上で作業を行ってください。
- 作業台の使用

静電気防止マットの上に本体を置き、その上で作業を行ってください。

- 着衣
	- ウールや化学繊維でできた服を身につけて作業を行わないでください。
	- 静電気防止靴を履いて作業を行ってください。
	- 取り付け前に貴金属(指輪や腕輪、時計など)を外してください。
- 部品の取り扱い
	- 取り付ける部品は本体に組み込むまで静電気防止用の袋に入れておいてください。
	- 各部品の縁の部分を持ち、端子や実装部品に触れないでください。
	- 部品を保管・運搬する場合は、静電気防止用の袋などに入れてください。

# **取り付け/取り外しの準備**

部品の取り付け/取り外しの作業をする前に準備をします。

- 1. プラスドライバを用意する。
- 2. OSのシャットダウン処理を行う。
- 3. POWERスイッチを押して本装置の電源をOFF(POWERランプ消灯)にする。
- 4. 本装置に接続しているすべてのケーブルおよび電源コードを取り外す。

# **取り付け/取り外しの手順**

次の手順に従って部品の取り付け/取り外しをします。

## **トップカバー**

内蔵部品の取り付け /取り外しや内部のケーブル接続を変更するときはトップカバーを取り外 します。

#### 取り外し

- 1. 100ページを参照して準備する。
- 2. 本体をラックから引き出して外す (32ページ参照)。
- 3. ネジ2本を外し、トップカバーを 押しながら装置背面へスライドさ せる。
- 4. トップカバーを持ち上げて本体か ら取り外す。

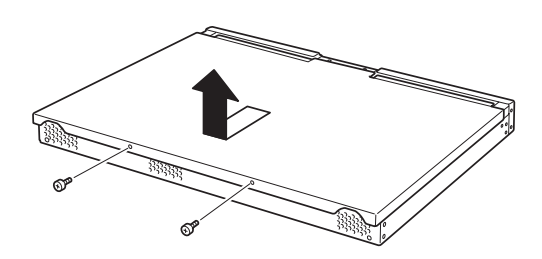

### 取り付け

トップカバーを取り付けるときは、トップカ バーのタブが本体フレームに確実に差し込 まれるよう、まっすぐ本体の上に置いてくだ さい。

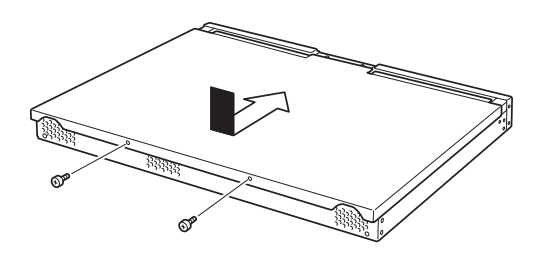

# **ハードディスクドライブ**

本装置の前面は、約25.4mm (1インチ)厚のハードディスクドライブを搭載することができ るハードディスクドライブトレーがあります。

> $\blacksquare$ NECで指定していないハードディスクドライブを使用しないでください。サー 重要 ドパーティのハードディスクドライブなどを取り付けると、ハードディスクド ライブだけでなく本体が故障するおそれがあります。次に示すモデルをお買い 求めください(2006年9月現在)。

- N8150-204A(80GB、7200rpm、SATA2/300)
- N8150-205A(160GB、7200rpm、SATA2/300)
- N8150-206A(250GB、7200rpm、SATA2/300)

最新状況や混在条件などは8番街のシステム構成ガイド (http://nec8.com/)でご確認ください。

## ドライブIDについて

ハードディスクドライブトレーには最大で2台のハードディスクドライブを搭載することが できます。搭載するスロットによってハードディスクドライブのIDが固定で決められていま す。下図を参照してください。

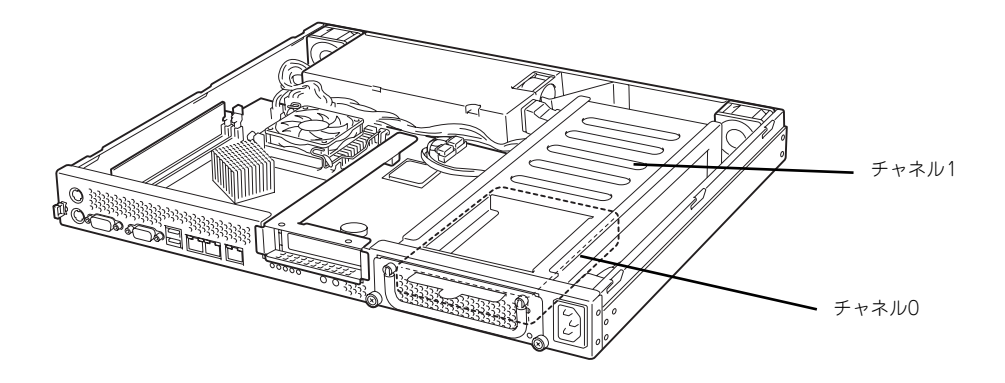

ハードディスクドライブトレーは、出荷時の構成でマザーボード上のディスクコントローラに 接続されています。

#### 取り付け

オプションのハードディスクドライブを実装する場合は、次に示す手順でハードディスクドラ イブを取り付けます。

- 1. ハードディスクドライブトレーの 固定ネジ2本をゆるめ、ハンドル を起こす。
- 2. ハンドルを手前に引き、ハード ディスクドライブトレーを取り外 す。

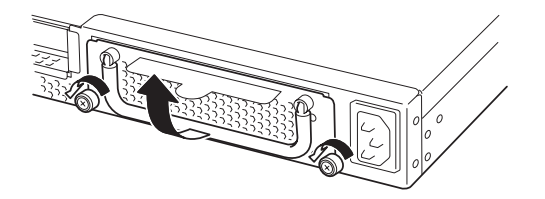

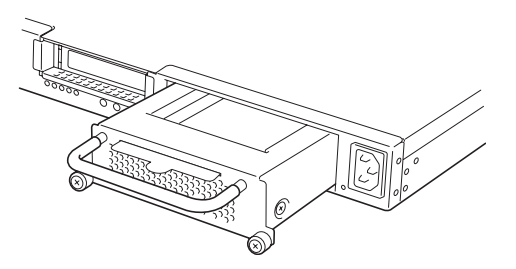

3. オプションのハードディスクドラ イブを右図のようにセットする。

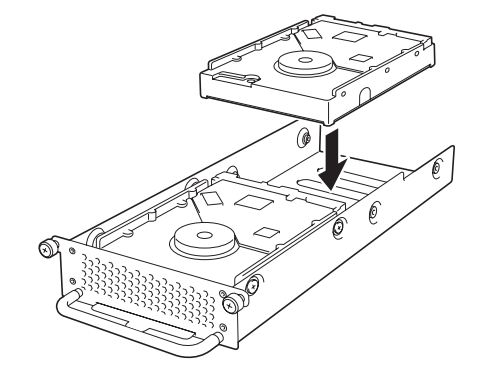

- ⓦ ハードディスクドライブに衝撃や振動を与えないように十分注意してく ださい。衝撃や振動を与えると故障の原因となります。 重要
	- ⓦ ハードディスクドライブは静電気に大変弱い電子部品です。ハードディ スクドライブを取り扱う前に、リスト設置ストラップを手首に巻き付け るか、装置の金属フレーム部分などに触れて身体の静電気を逃がしてく ださい。
	- ⓦ ハードディスクドライブの端子や電子部品を素手で触ったりしないでく ださい。

4. 本体装置に添付のネジ4本でハー ドディスクドライブをハードディ スクドライブトレーに取り付け る。

> 図に示す場所にのみワッシャーを 取り付けます。

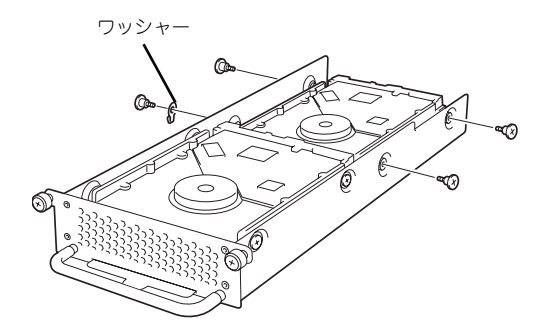

 $\mathbf{H}^{\bullet}$ ハードディスクドライブを固定するネジは本装置に添付のネジを使用してく 重要 ださい。オプションのハードディスクドライブに添付のネジは使用しません (本装置以外では使用する場合もありますので大切に保管してください)。

5. 奥までしっかりとハードディスク ドライブトレーを本体に挿入す る。

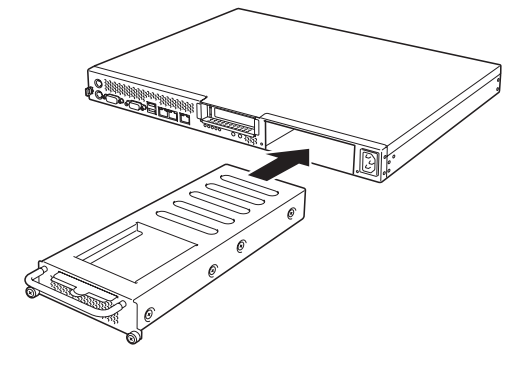

6. ハードディスクドライブトレーを 前面の2本のネジで固定し、ハン ドルを倒す。

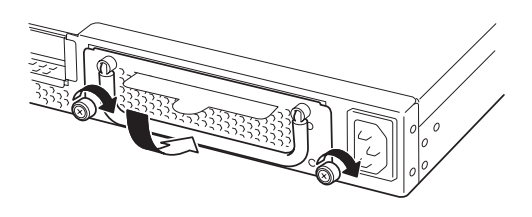

### 取り外し

ハードディスクドライブの取り外しは、取り付けの逆の手順を行ってください。

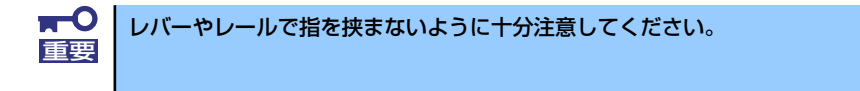

## **PCIボード**

本装置には、オプションのPCIボード(ロープロファイルタイプ)1枚を取り付けることがで きます(ただし、オプションのライザカード(PCIExpress(x8))が必要です)。 PCIボードは、マザーボード上に搭載している「ライザカードブラケット」にオプションのラ イザカード(PCIExpress(x8))を装着してから取り付けます。

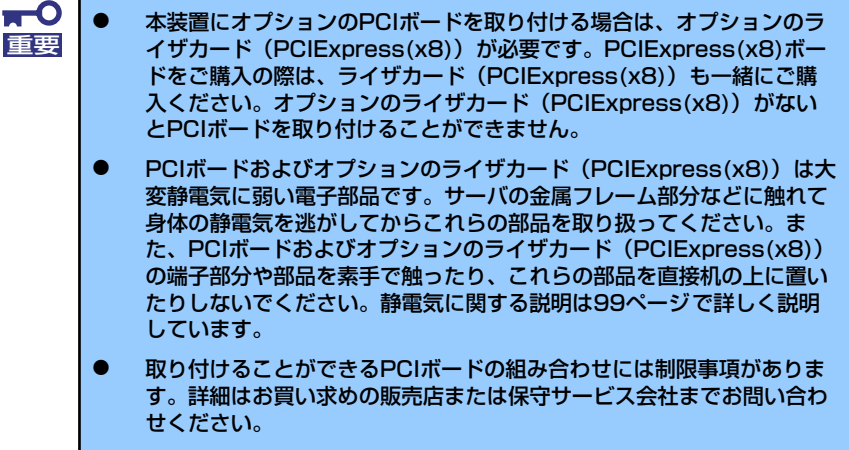

ⓦ ロープロファイルタイプのPCIボードを取り付けてください。ロープロ ファイルタイプ以外のPCIボードは取り付けることができません。

PCIボードによっては、オンボード上の拡張ROMを利用するものもあります。 ボードに添付の説明書を参照し、拡張ROMの展開が必要であるかどうかを確 認してください。設定は、BIOSセットアップユーティリティ「SETUP」を使 います。詳しくは、116ページを参照してください。 チェック

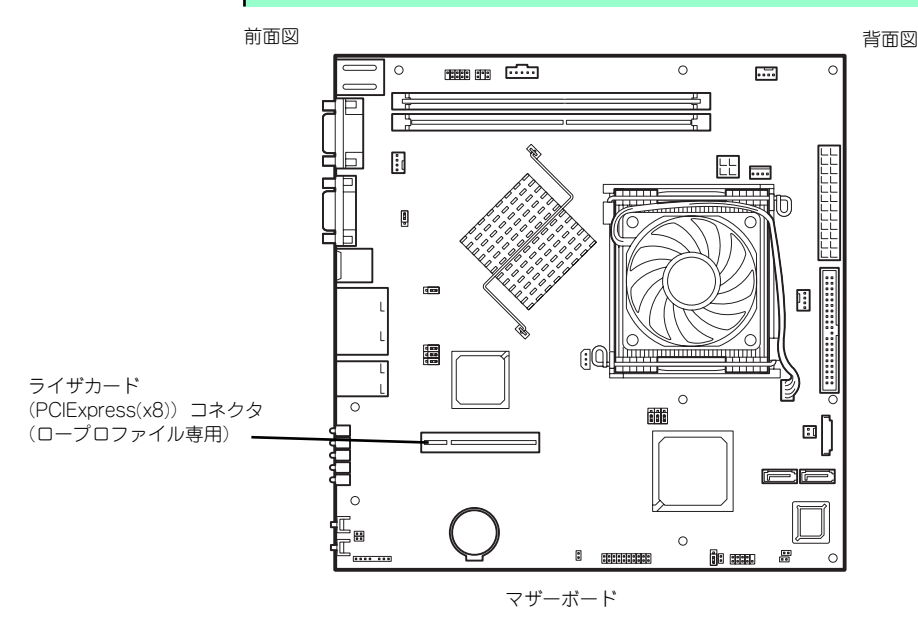

#### 注意事項

取り付けや取り外しの際には次の点について注意してください。

- ⓦ PCIボードおよびライザカード(PCIExpress(x8))の端子部や電子部品のリード線には 直接手を触れないよう注意してください。手の油や汚れが付着し、接続不良を起こした り、リード線の破損による誤動作の原因となります。
- ⓦ 本装置に取り付けることができるPCIボードには制限があります。ボードの仕様を確認 してから取り付けてください。
- 起動しないLANデバイスのオプションROMはBIOSセットアップユーティリティで 「Disabled」に設定してください。
- ⓦ LANデバイスを増設した場合、LANポートに接続したコネクタを抜くときは、コネクタ のツメが手では押しにくくなっているため、マイナスドライバなどを使用してツメを押 して抜いてください。その際に、マイナスドライバなどがLANポートやその他のポート を破損しないよう十分に注意してください。
- ⓦ 起動可能なLANカードを増設すると、起動の優先順位が変更されることがあります。増 設後にBIOSセットアップユーティリティの「Boot」で設定し直してください。
- 本装置がサポートしているボードと搭載可能なスロットは次の表のとおりです。

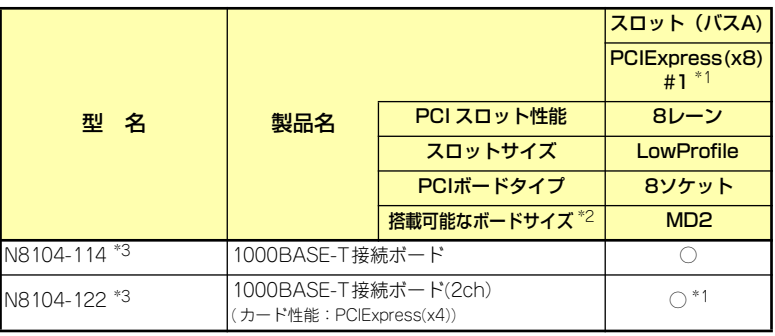

○ 搭載可能 ー 搭載不可

\*1 PCIスロットを使用するためには、オプションのライザカード(PCIExpress) (N8116-12)を装着する必要があります。

- \*2 搭載可能なボードの奥行きサイズ ロープロファイルタイプで、奥行き167.6mmまで(MD2)、幅64.4mmまでです。
- \*3 各カードの機能詳細についてはテクニカルガイドを参照してください。

#### 取り付け

次の手順に従ってライザカードブラケットにPCIボードを取り付けます。

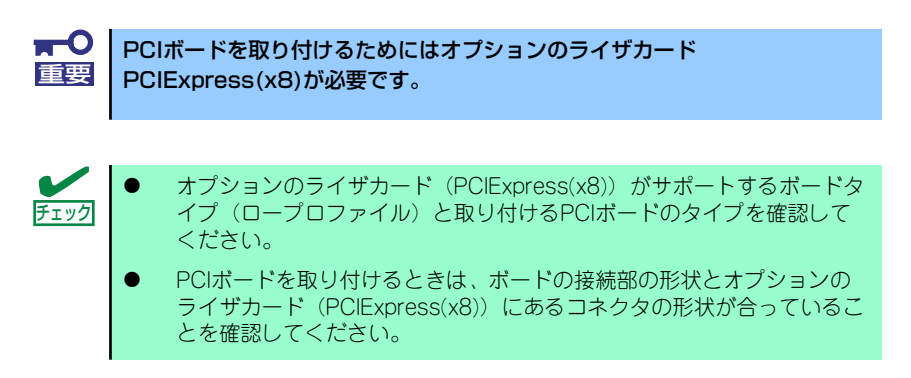

- 1. 100ページを参照して準備をする。
- 2. 本体をラックから引き出し、取り外す(32ページ参照)。
- 3. トップカバーを取り外す(101ページ参照)。
- 4. ネジ1本を外し、ライザカードブ ラケットを取り外す。

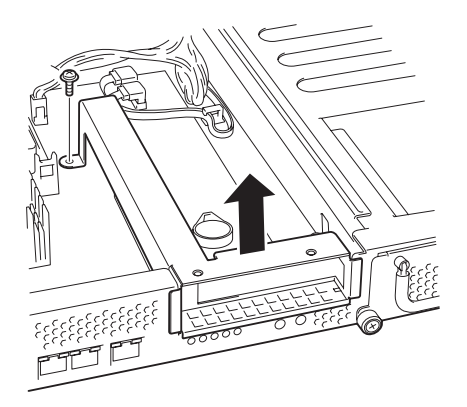

5. ライザカードブラケットにオプ ションのライザカード (PCIExpress(x8))をネジ2本 で取り付ける。

重要

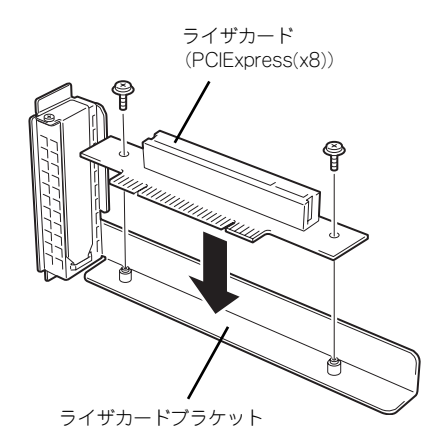

ⓦ ライザカードブラケットにオプションのライザカード (PCIExpress(x8))を取り付ける際は、ライザカード (PCIExpress(x8))に添付のネジを使用してください。

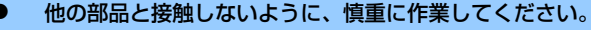

6. ライザカードブラケットからネジ1本を外し、増設スロットカバーを取り外す。

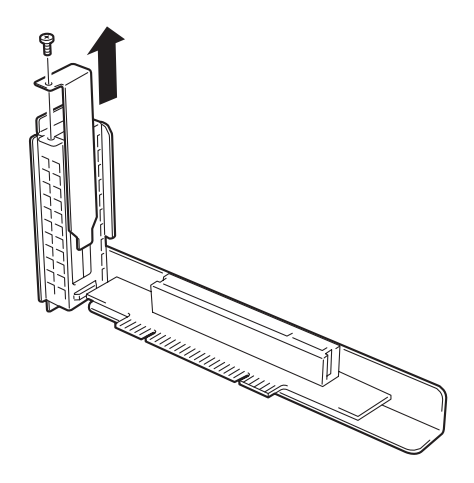

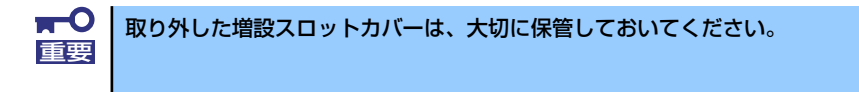

7. ライザカードブラケットにPCIボードを取り付け、手順6で外したネジで固定する。 ライザカード (PCIExpress(x8)) のスロット部分とPCIボードの端子部分を合わせ て、確実に差し込みます。

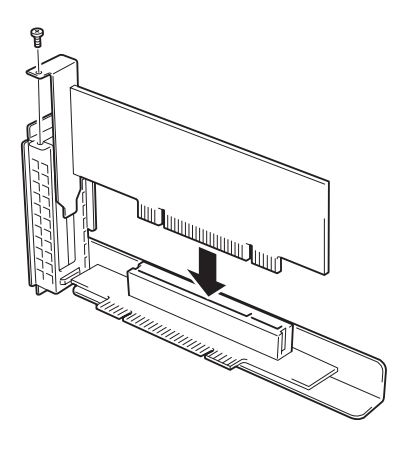

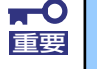

- ライザカード (PCIExpress(x8)) やPCIボードの端子部分には触れな いでください。汚れや油が付いた状態で取り付けると誤動作の原因とな ります。
- ⓦ うまくPCIボードを取り付けられないときは、PCIボードをいったん取 り外してから取り付け直してください。PCIボードに過度の力を加える とPCIボードやライザカード(PCIExpress(x8))を破損するおそれが ありますので注意してください。

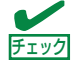

PCIボードのブラケットの端が、ライザカード (PCIExpress(x8)) のフレーム チェック 穴に差し込まれていることを確認してください。

8. ライザカードブラケットをマザー ボードのスロットに接続する。

> ライザカード(PCIExpress(x8)) の端子部分とマザーボード上のス ロット部分を合わせて、確実に差 し込みます。

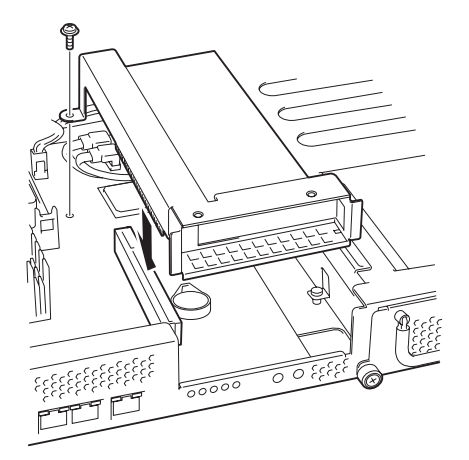

- 9. 取り外した部品を取り付ける。
- 10. 本装置の電源をONにしてPOSTの画面でボードに関するエラーメッセージが表示 されていないことを確認する。
- 11. 取り付けたボードに搭載されているBIOSコンフィグレーションユーティリティを 起動してボードのセットアップをする。

ユーティリティの有無や起動方法、操作方法はボードによって異なります。詳しく はボードに添付の説明書を参照してください。また、起動可能なデバイスが接続さ れたPCIボードを増設した場合、ブート優先順位がデフォルトに変更されます。BIOS セットアップユーティリティの「Boot」を設定し直してください(138ページ参照)。

#### 取り外し

ボードの取り外しは、取り付けの逆の手順を行ってください。また、取り外し後にBIOSセッ トアップユーティリティの「Boot」で起動優先順位を設定し直してください (138ページ参 照)。

## **DIMM**

DIMM(Dual Inline Memory Module)は、本装置のマザーボード上のDIMMソケットに取り付け ます。マザーボード上にはDIMMを取り付けるソケットが2個あります。

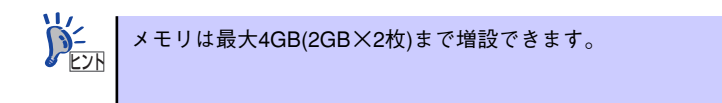

また、本装置では同一容量のメモリを2枚実装時にDual ChannelメモリモードおよびChipkill (チップキル)ECCメモリモードが有効になります。

Dual Channelメモリモードで動作させるとメモリのデータ転送速度が2倍(6.4GB/s)となり ます。

Chipkill ECCメモリを利用すると複数ビットのメモリ障害を自動的に修正します。

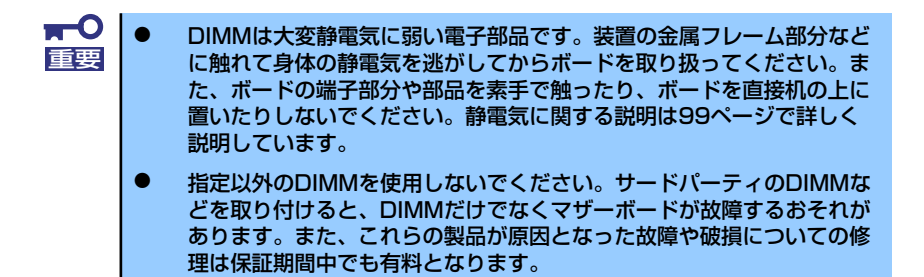

#### DIMMの増設順序

DIMMは、1枚単位で増設します。

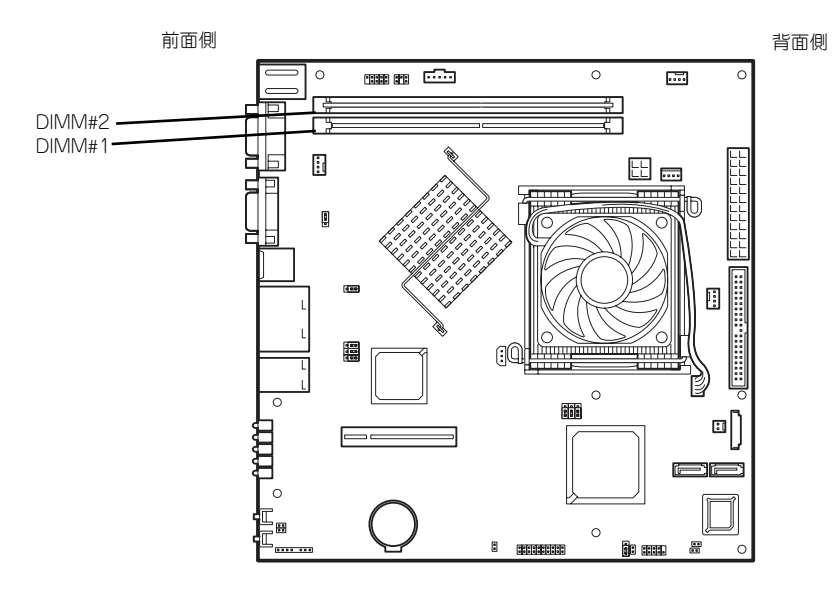

マザーボード

#### 取り付け

次の手順に従ってDIMMを取り付けます。

 $\blacksquare$ 本装置では、ロープロファイル(DIMMボードの高さが30mm(1.2インチ) 重要 以下)タイプのDIMMのみをサポートしています。それ以外(それ以上高い) DIMMはサポートしていません。

- 1. 100ページを参照して準備をする。
- 2. 本体をラックから引き出す(32ページ参照)。
- 3. トップカバーを取り外す(101ページ参照)。
- 4. DIMMをソケットにまっすぐ押し 込む。

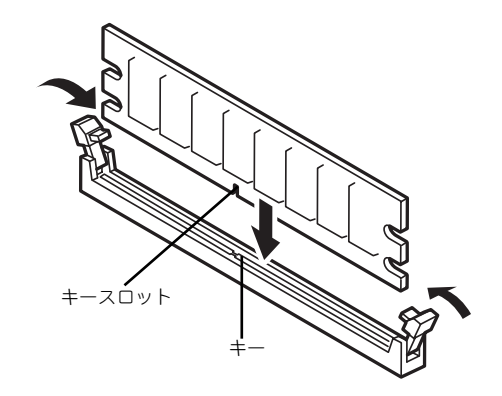

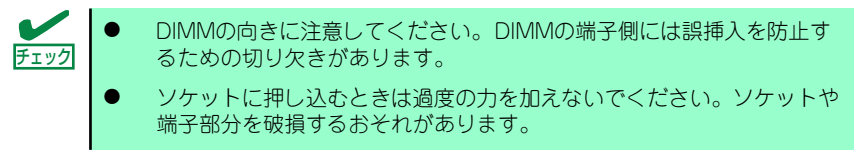

DIMMがDIMMソケットに差し込まれるとレバーが自動的に閉じます。

- 5. 手順1~3で取り外した部品を取り付ける。
- 6. POSTの画面でエラーメッセージが表示されていないことを確認する。
- 7. SETUPを起動して[Advanced]ー [Memory Configuration]メニューで [Extended Memory]容量が本装置に実装しているメモリ容量相当になっているこ とを確認する。

### 取り外し

次の手順に従ってDIMMを取り外します。

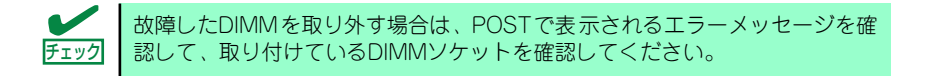

- 1. 100ページを参照して準備をする。
- 2. 本体をラックから引き出す(32ページ参照)。
- 3. トップカバーを取り外す(101ページ参照)。
- 4. 取り外すDIMMのソケットの両側 にあるレバーを左右にひろげる。 ロックが解除されDIMMを取り外 せます。

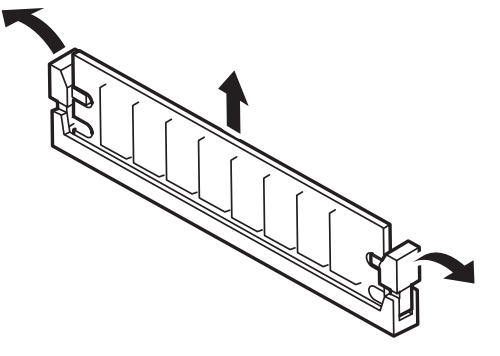

- 5. 手順3で取り外した部品を取り付ける。
- 6. 本装置の電源をONにしてPOSTでエラーメッセージが表示されていないことを確 認する。

エラーメッセージが表示された場合は、メッセージをメモした後、保守サービス会 社に連絡してください。

7. SETUPを起動して[Advanced]ー [Memory Configuration]メニューで [Extended Memory]容量が本装置に実装しているメモリ容量相当になっているこ とを確認する。

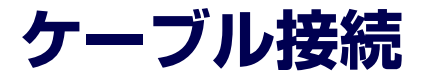

本体内部のデバイスのケーブル接続例を示します。

## **インタフェースケーブル**

インタフェースケーブルの接続について説明します。

ここで示す図は接続を中心として説明しています。マザーボード上のコネクタ の詳細については「マザーボード」(12ページ)を参照してください。

### ハードディスクドライブ

ハードディスクドライブの接続について説明します。

本製品では、最大内蔵台数となる2台のシリアルATAハードディスクドライブを出荷時に搭載 済みです。搭載されたハードディスクドライブは、マザーボード上のAdaptec HostRAID(ディ スクアレイ)コントローラに接続され、RAID1の構成となっています。

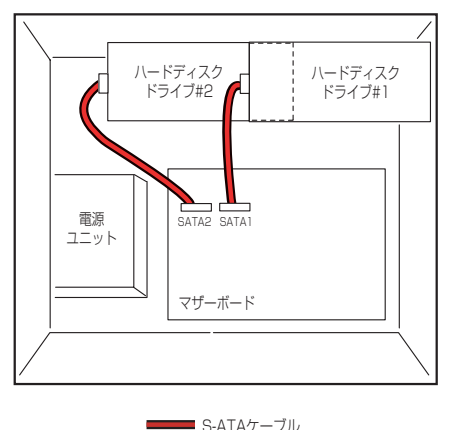

ディスクアレイコントローラ (Adaptec HostRAID) は、データの信頼性を向上させるコント ローラで、RAID0とRAID1のRAIDレベルをサポートしています。RAIDレベルとその機能や特 長については付録Bを参照してください。

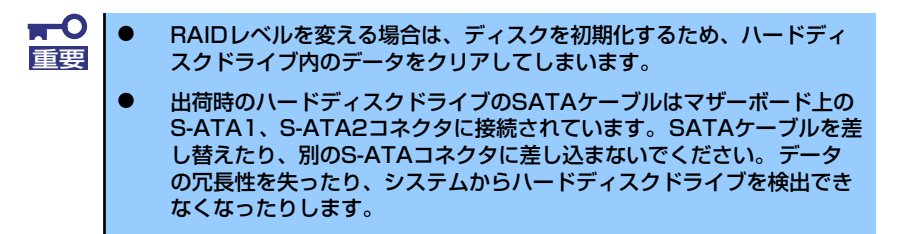

ディスクの状態(ディスクの故障やディスクアレイのリビルド中など)は、「Adaptec Storage Manager<sup>TM</sup>I または「Array Configuration Utility」のいずれかのユーティリティから確認し ます。